# **SISTEMA COMPUTACIONAL DE INTEGRACIÓN DEL MÉTODO DE DESPLIEGUE DE LA FUNCIÓN DE CALIDAD Y DE LA LÓGICA DIFUSA**

## **RESUMEN**

Este artículo presenta un programa computacional que integra el método de despliegue de la función de calidad con la teoría de conjuntos difusos. El programa permite estimar los niveles de impacto que las características de ingeniería de un producto pueden tener sobre la satisfacción del usuario. La teoría de conjuntos difusos se usa para tener en cuenta la incertidumbre de la información. Los grados de importancia de los atributos del usuario y las relaciones entre éstos y las características de ingeniería se representan mediante números difusos triangulares. Se utiliza el nuevo promedio difuso ponderado para evitar que la imprecisión de los resultados sea innecesariamente alta. Se presenta un ejemplo de aplicación para ilustrar el uso del software.

**PALABRAS CLAVES**: números difusos, diseño de ingeniería, despliegue de la función de calidad.

## **ABSTRACT**

*This paper presents a computer program that integrates Quality Function Deployment (QFD) and fuzzy set theory. The program is capable of estimating the impact levels that the engineering characteristics of a product may have on customer satisfaction. Fuzzy set theory is applied to deal with the imprecision present in the design process. The importance levels of the customer attributes and the relationships between these and the engineering characteristics are treated as triangular fuzzy numbers. The New Fuzzy Weighted Average is used in order to reduce the amount of imprecision of the results. A case study is presented to illustrate the operation of the software.* 

**KEYWORDS:** fuzzy numbers, engineering design, quality function deployment*.* 

## **1. INTRODUCCIÓN**

Las etapas preliminares de diseño son cruciales para el éxito de un nuevo producto. Las decisiones que se toman en las primeras fases tienen gran influencia sobre aspectos tales como los costos, la funcionalidad y la aceptación que vaya a tener el producto. Además, éstas afectan las decisiones y los aspectos posteriores del diseño. Por ejemplo, es posible que una solución "óptima" se descarte porque no parezca prometedora y que se tengan problemas con las alternativas escogidas cuando se tomen decisiones posteriores. Si esto ocurre, nada que se decida o aplique después, tendrá efecto sobre un aspecto "inadecuado" que se haya decidido en una etapa temprana. Por lo tanto, el diseño preliminar determina en gran parte las ganancias, la competitividad y el futuro de las compañías.

El método de despliegue de la función de calidad (QFD) es una herramienta importante en el diseño preliminar. En esencia, es un método de planeación estructurada para "convertir" los deseos del usuario en los atributos o especificaciones del producto. Para esto, se requiere que el departamento de mercadeo y servicio al cliente obtenga la información de primera mano sobre los gustos

## **ANDREW ELLIS**

M.Eng. in Mechanical Engineering University of Manchester andrew.ellis@stud.umist.ac.uk

## **LIBARDO V VANEGAS USECHE**

Ingeniero Mecánico, M.Sc. Profesor Asociado Facultad de Ingeniería Mecánica Universidad Tecnológica de Pereira lvanegas@utp.edu.co

#### **ASHRAF W LABIB**

B.Sc. Mechanical Engineering, Ph.D. Professor of Operations and Asset Management Department of Strategy and Business Systems Portsmouth Business School University of Portsmouth, UK ashraf.labib@port.ac.uk

del usuario. En el método QFD se procesan los deseos del usuario, los cuales son normalmente lingüísticos y ambiguos, mediante un mapa o matriz, para obtener finalmente las especificaciones precisas del producto. Como las secciones de mercado e ingeniería participan en la elaboración de la matriz y en la toma de decisiones, el proceso QFD mejora la comunicación entre ellos. Además, el método permite lograr un mejor entendimiento del producto, de los aspectos que el usuario prefiere y de cómo las características del producto afectan sus preferencias. Por lo tanto, los diseñadores pueden enfocarse en las áreas del producto que tienen mayor incidencia sobre las expectativas del usuario, para hacer un producto que tenga mayor aceptación. En vista de sus ventajas, este método se ha usado mundialmente en la industria para mejorar el diseño y la calidad de productos [1]. El método QFD se describe en un número anterior de esta revista [2].

Sin embargo, este método tiene algunos problemas metodológicos. Normalmente, muchas de las decisiones a tomar se basan en información ambigua [1] e imprecisa; por ejemplo, los deseos del usuario tienden a ser lingüísticos y deberían expresarse cuantitativamente [3]. A pesar de esto, todos los datos se tratan

generalmente como valores precisos [4, 5]. Otra desventaja del método es que los valores "meta" de las Características de Ingeniería (CsI) se tienden a definir por intuición. Esto conlleva a un gran esfuerzo, ya que es difícil definir los valores de las CsI cuando sus efectos sobre los Atributos del Usuario (AsU) son contradictorios y las mismas CsI se relacionan contradictoriamente. Además, los valores meta de las CsI que pueden ser propuestos por los diseñadores pueden ser diferentes a los valores óptimos, es decir, a los valores que hacen máxima ya sea la satisfacción del usuario o el cumplimiento de un objetivo combinado que involucre dicha satisfacción y restricciones como costo y dificultad técnica. Se han propuesto algunas soluciones particulares a estos problemas, pero falta mucho por hacer para obtener un QFD considerablemente efectivo.

Por otro lado, debido a las complejidades inherentes del método, el QFD se ha desarrollado en sistemas comerciales sólo en los últimos años. Mientras que estos sistemas toman ventaja de desarrollos y software nuevos para aumentar la velocidad del QFD y mejorar la presentación de los resultados, no ha habido mejoras significativas en cuanto al manejo de la información y la precisión de los resultados. Esto se debe a que los pocos procedimientos sistemáticos que se han propuesto para mejorar el proceso QFD tienden a ser complejos, inadecuados o a tener poca utilidad. Es necesario, entonces, que se implementen los resultados de investigación sobre QFD en software CAD/CAE, y que se genere un proceso de mejoramiento continuo de los paquetes desarrollados.

En vista de esto, en este artículo se desarrolla un sistema que permite al usuario del programa crear un modelo QFD y determinar los grados de importancia de las CsI. El programa, elaborado con el lenguaje Borland Delphi 5, permite la introducción de las CsI, los AsU y los demás datos de entrada del método. Debido a la imprecisión inherente a la información en el método QFD, por ejemplo las importancias de los AsU, la precisión estimada de dichos datos se tiene en cuenta mediante la teoría de conjuntos difusos. La información "difusa" se procesa mediante el Nuevo Promedio Difuso Ponderado (NPDP), que es un modelo matemático desarrollado en un trabajo anterior [6] y que se describe en detalle en trabajos previos [6-9]; el NPDP maneja los datos con menor pérdida de precisión, cuando se compara con los métodos que normalmente se utilizan en el diseño de ingeniería.

Este artículo está organizado de la siguiente manera. La sección 2 describe las características de operación e interfaz del software QFD difuso desarrollado. La sección 3 presenta un ejemplo de aplicación. Finalmente, la sección 4 concluye este trabajo. Se asume que el lector está familiarizado con la teoría de conjuntos difusos.

#### **2. SISTEMA QFD DIFUSO**

#### **2.1. Algoritmo del Programa**

El programa consiste básicamente en implementar un modelo QFD difuso, en el cual se determinan los niveles de importancia de los parámetros técnicos de un producto. El usuario del paquete suministra la siguiente información sobre los Atributos del Usuario (AsU) y las Características de Ingeniería (CsI): nombres de las CsI y de los AsU, importancias de los AsU y relaciones entre CsI y AsU. Debido a la incertidumbre de dichas importancias y relaciones, el programa convierte los valores de éstos a número difusos. Para cada AU se tiene un número difuso  $W_i$  ( $i = 1, 2 \ldots n_{AU}$ ), el cual representa el grado de importancia del *i*-ésimo AU, y a cada relación AU-CI le corresponde un número difuso  $P_{ij}$  ( $i = 1, 2 ...$  $n_{AU}$  y  $j = 1, 2 ... n_{Cl}$ , que representa el grado con el cual la *j*-ésima CI afecta al *i*-ésimo AU. Los términos  $n_{AU}$  y  $n_{Cl}$  corresponden al número de AsU y al de CsI respectivamente. El nivel de importancia de la *j*-ésima CI se estima mediante:

$$
I_{Cij} = \frac{\sum_{i=1}^{n_{AU}} W_i P_{ij}}{\sum_{i=1}^{n_{AU}} W_i}.
$$
 (1)

Debido a que *Wi* y *Pij* son números difusos, la ecuación 1 podría resolverse usando las operaciones básicas (producto, suma y división difusa); sin embargo, este método incrementa innecesariamente la imprecisión de los resultados. Entonces, se propone usar el Nuevo Promedio Difuso Ponderado (NPDP), descrito a continuación.

El nivel  $\alpha$  de la importancia de la *j*-ésima CI (*j* = 1, 2 ... *n<sub>CI</sub>*) está dado por los límites inferior, *I<sub>CIjαa</sub>*, y superior, *ICIj*α*<sup>b</sup>*:

$$
I_{Clj\alpha} = [I_{Clj\alpha\alpha}, I_{Clj\alpha b}], \qquad (2)
$$

donde

$$
I_{Cij\alpha a} = \min\left(\frac{\sum_{i=1}^{n_{AU}} p_{ij\alpha a} \cdot w_i}{\sum_{i=1}^{n_{AU}} w_i}\right),\tag{3}
$$

$$
I_{Cijab} = \max \left( \frac{\sum_{i=1}^{n_{AU}} p_{ijab} \cdot w_i}{\sum_{i=1}^{n_{AU}} w_i} \right), \tag{4}
$$

donde *pij*α*<sup>a</sup>* y *pij*α*<sup>b</sup>* son los límites inferior y superior, respectivamente, del nivel  $\alpha$  de la relación  $P_{ij}$ , y  $w_i \in$  $\{W_{i\alpha a}, W_{i\alpha b}\}$   $\forall i \in \{1, 2 ..., n_{AU}\}, \forall j \in \{1, 2 ..., n_{CI}\}$   $y \forall \alpha \in \{1, 2, ..., n_{CI}\}$ (0, 1]. Los términos *Wi*α*<sup>a</sup>* y *Wi*α*<sup>b</sup>* son los límites inferior y superior, respectivamente, del nivel  $\alpha$  de la importancia del *i*-ésimo AU, *Wi*. Los operadores "min" y "max" toman los valores mínimo y máximo, respectivamente, que pueden obtenerse mediante la combinación de los *wi* en todas las formas posibles. El conjunto de  $w_i$  que se usa en el numerador tiene que ser el mismo que se usa en el denominador.

Con la ecuación 2 se determinan los niveles alfa del número difuso que representa la importancia de la *j*ésima CI. Para determinar el número difuso, se utiliza la ecuación 2 para un cierto número de niveles alfa. Sin embargo, cuando el NPDP opera sobre números difusos triangulares, el NPDP tiene forma casi triangular, así que una aproximación triangular es suficiente. Por lo tanto, basta aplicar la ecuación 2 para  $\alpha = 0$  y  $\alpha = 1$ .

#### **2.2. Funcionamiento del Programa**

Cuando el usuario ejecuta el software aparece la ventana de la figura 1. A través del menú "File" se puede comenzar un nuevo proyecto o editar o ver los resultados de uno existente. El programa busca automáticamente los proyectos en el directorio asignado y los presenta en una lista desplegable que aparece en la ventana de la figura 2. En esta ventana el usuario tiene la opción de crear un nuevo proyecto.

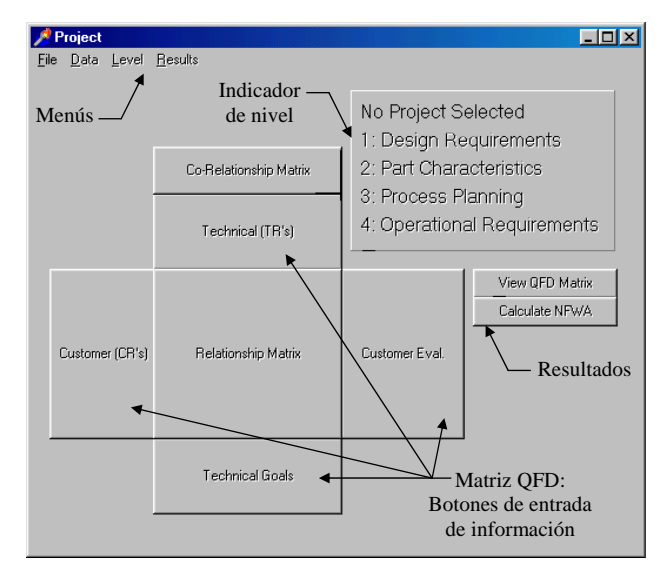

Figura 1. Ventana inicial del software. El usuario puede acceder a los diferentes pasos mediante los menús desplegables o los botones de la matriz y de resultados. La etapa en la cual se está trabajando se resalta en el indicador de nivel

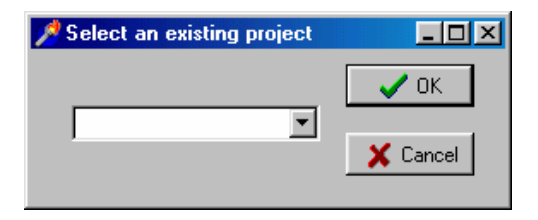

Figura 2. Ventana de selección o creación del proyecto

Una vez que se ha creado o seleccionado un proyecto, se activan algunos botones y menús de la ventana de la figura 1, los cuales controlan la capacidad de editar o entrar ciertos datos en la matriz. El programa comienza en el primer nivel de la matriz QFD y éste es resaltado en el indicador de nivel para que el usuario sepa que se está trabajando en dicho nivel. El software guía al usuario durante la creación de la matriz, ya que sólo le permite insertar la información en cierto orden. Una vez que se ha adicionado información en un área de la matriz, se activan botones adicionales para que el usuario continúe entrando los datos. La activación de botones ocurre en tres pasos:

- Botones de entrada de los requisitos del consumidor y de las características técnicas.
- Botones de entrada de datos de la matriz de relación.
- Botones de resultados, los cuales se activan cuando se han entrado los datos en la tabla de relación.

La figura 3 muestra una ventana en la cual se entran los nombres de los AsU y los grados relativos de importancia, tal como los percibe el consumidor. El usuario puede adicionar nuevos AsU (usando la tecla "Entrar") y moverse a través de la tabla para editar los datos usando las flechas del teclado, la tecla "tab" o el ratón. También hay una barra de herramientas, la cual está ampliada en la figura 4, para ejecutar todas las operaciones requeridas. De izquierda a derecha, los botones indican:

- (1) Primera/Anterior/Siguiente/Última fila.
- (2) Adicionar/Borrar línea.
- (3) Editar campo.
- (4) Aceptar/Desechar cambio (para el campo seleccionado)
- (5) Actualizar tabla (grabar la información en el disco)

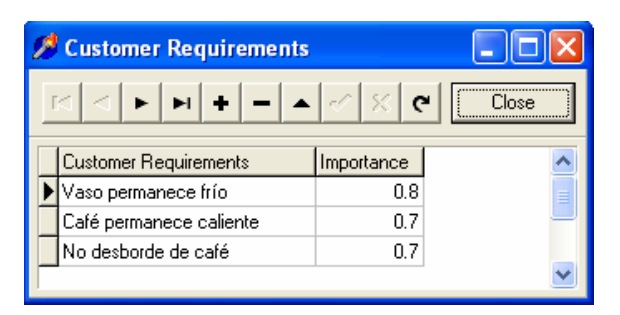

Figura 3. Ventana de entrada de los atributos del usuario

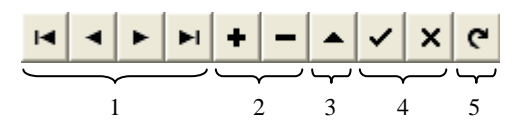

Figura 4. Barra de herramientas de las tablas de información

Cuando el usuario introduce toda la información necesaria en el primer nivel, se puede acceder al siguiente y se repite el proceso. El nivel deseado puede

seleccionarse mediante el menú desplegable "Level" en la parte superior de la ventana principal.

El programa presenta los resultados en pantalla o en impresora. Los datos y resultados en pantalla para la matriz QFD son presentados en forma de una tabla que es similar a la matriz QFD. Esta tabla es para visualización solamente, es decir, aquí no se puede editar la información. Esta tabla puede visualizarse e imprimirse para cada nivel, después de que se han llenado las matrices de relación. Cuando no hay información introducida o calculada en ciertos campos, éstos quedarán en blanco. La opción de impresión en esta ventana envía a la impresora un mapa de bits de esta imagen. Las opciones de impresión que tiene el usuario son las suministradas por la ventana de dialogo estándar de la impresora.

Los resultados de los cálculos del NPDP pueden ser visualizados e impresos de manera independiente. Al presionar el botón del NPDP en la pantalla principal (botón "Calculate NFWA" en la figura 1), aparece un cuaderno con varios ficheros; cada fichero corresponde a un requisito técnico diferente en el cual aparecen los resultados numéricos y gráficos del NPDP, tal como se muestra en el ejemplo de la figura 5. Hay dos opciones de impresión en esta ventana; la primera, "Print NFWA", imprime toda la pantalla como un mapa de bits, de la misma forma en que se hace con la matriz QFD, y la segunda, "Print Graph", imprime sólo la gráfica del NPDP para el requisito técnico correspondiente. Ésta opción tiene su propia ventana de dialogo de impresión, con una cantidad mayor de opciones para ayudar al usuario a imprimir la gráfica.

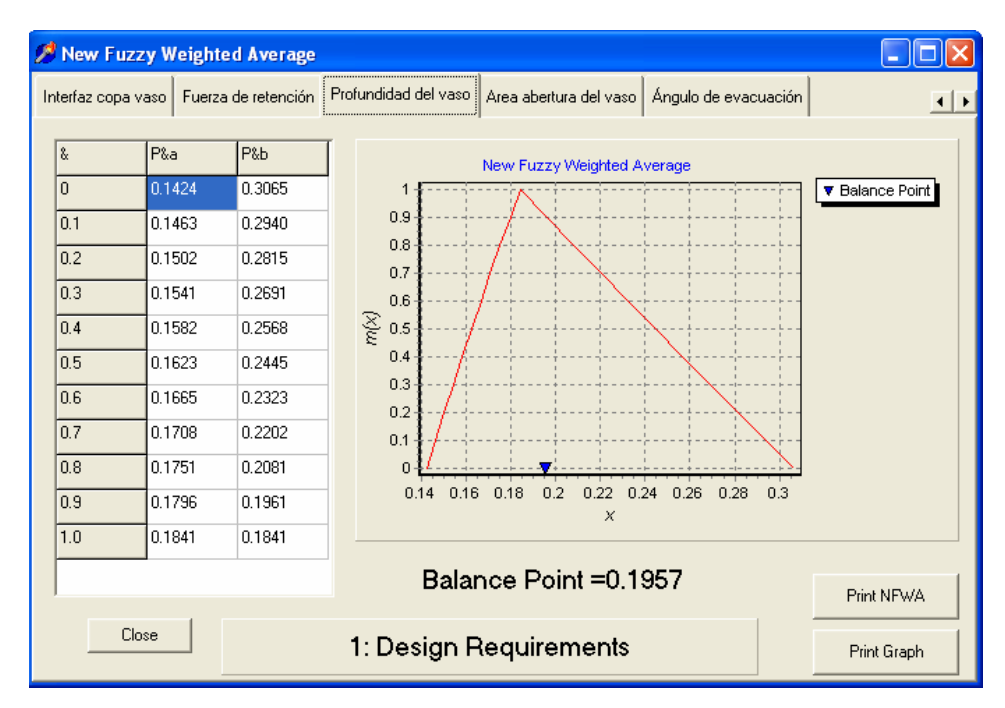

Figura 5. Ejemplo del NPDP de una CI para el diseño de un vaso desechable. Con base en la información suministrada por el usuario, el programa calcula y muestra en pantalla el NPDP

## **2.3. Características del Programa**

Las funciones principales y los enlaces para todas las opciones del programa pueden accederse a través de la barra de menús desplegables en la parte superior de la ventana, la cual contiene los menús Archivo, Datos, Nivel y Resultados, como se muestra en la figura 1. Además, el usuario puede acceder a varias opciones del programa mediante los botones en la parte central de la ventana. Cuando el usuario quiere introducir los datos de una parte determinada de la matriz QFD (por ejemplo, los requisitos del usuario), se abre una nueva ventana, con el fin de editar o construir la parte correspondiente de dicho campo. Cada ventana contiene fácil acceso a toda la información relevante a esa parte de la matriz.

Otras características básicas del programa se resumen en el siguiente listado:

- El usuario puede entrar nombres y descripciones de los AsU y de las CsI.
- El programa muestra gráficamente la matriz de relaciones entre los AsU y las CsI y la matriz de interrelaciones entre las CsI.
- También se suministran matrices que permiten una evaluación del consumidor y una evaluación técnica de las características relevantes.
- El usuario tiene la facilidad de entrar los valores meta de las CsI.
- Se tiene la capacidad de construir numerosas fases QFD, usando información de matrices anteriores.
- El programa calcula las importancias relativas de las CsI, con las cuales se pueden definir las prioridades con base en las necesidades del consumidor.
- El programa tiene una ventana para mostrar los resultados, calculados por el computador, y toda la información que ha sido suministrada por el usuario.
- Toda la información es actualizada instantáneamente cuando el usuario cambia algún dato, de tal manera que el usuario puede ver en otra ventana el efecto que dicho cambio tiene sobre todas las demás variables.

## **3. EJEMPLO DE APLICACIÓN**

Esta sección presenta un ejemplo sencillo para ilustrar la utilidad del programa desarrollado y del NPDP cuando se calculan las importancias relativas de las CsI en relación con los AsU. Este ejemplo corresponde al primer nivel de la matriz QFD y se aplica al primer nivel del diseño de un vaso de café desechable para un restaurante de comidas rápidas [10]. Mediante una investigación, encuestas por ejemplo, los consumidores especifican los trece AsU que se muestran en la tabla 1. Como puede observarse, los deseos del usuario son lingüísticos y vagos por naturaleza. El equipo de diseñadores determina las catorce CsI que aparecen en la misma tabla. Esta información se introduce en el programa como se explicó en la sección anterior. Los diseñadores definen relaciones lingüísticas entre los AsU y las CsI. Las relaciones son: ninguna, débil, moderada y fuerte. Por ejemplo, la CI "Temperatura de la mano" tiene un gran efecto sobre el AU "Vaso permanece frío"; por lo tanto, la relación entre estas dos es "fuerte". Con el objetivo de hacer los cálculos, la primera tarea es, entonces, asignar valores numéricos a estos calificativos. Los valores asignados aquí son 0 (ninguna), 3 (débil), 6 (moderada) y 9 (fuerte). Esto resulta en la matriz de relación que se muestra en la tabla 2. Para determinar las importancias de las CsI teniendo en cuenta la incertidumbre de la información, es necesario convertir estos calificativos en números difusos. La figura 6 muestra el conjunto de números difusos triangulares utilizados por el programa. Una relación de 6, por ejemplo, corresponde al número difuso (0.5, 0.6, 0.7). Se incluyen también las importancias relativas de los AsU, las cuales son dadas por el consumidor; estas importancias se muestran en la segunda columna de la tabla 2.

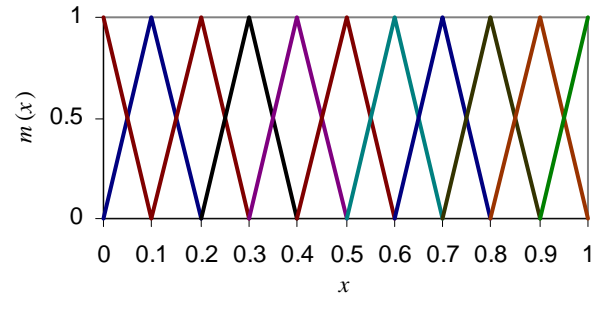

Figura 6. Números difusos triangulares

| AU | Atributos del usuario     | <b>CI</b> | Características de<br>ingeniería          |
|----|---------------------------|-----------|-------------------------------------------|
| 1  | Vaso permanece frío       | 1         | Temperatura de la mano                    |
| 2  | Café permanece caliente   | 2         | Pérdida de temperatura<br>del fluido      |
| 3  | No desborde de café       | 3         | Fuerza para tapa                          |
| 4  | Resistir agarre           | 4         | Pérdida de fluido<br>(impacto vertical)   |
| 5  | No gotear                 | 5         | Pérdida de fluido<br>(impacto horizontal) |
| 6  | Bajo impacto ambiental    | 6         | Fuerza para pestaña                       |
| 7  | Tapa asegura bien         | 7         | Resistencia a la rajadura                 |
| 8  | Remover tapa sin regueros | 8         | Porosidad                                 |
| 9  | Tapa fácil de abrir       | 9         | Ciclo de vida del material                |
| 10 | Vaciar con la tapa puesta | 10        | Interfaz vaso-tapa                        |
| 11 | Pestaña fácil de quitar   | 11        | Fuerza de retención                       |
| 12 | Prevenir desbordes        | 12        | Profundidad del vaso                      |
| 13 | No rajaduras              | 13        | Área de la abertura del<br>vaso           |
|    |                           | 14        | Angulo de evacuación                      |

Tabla 1. Atributos del Usuario (AsU) y Características de Ingeniería (CsI) de un vaso de café desechable

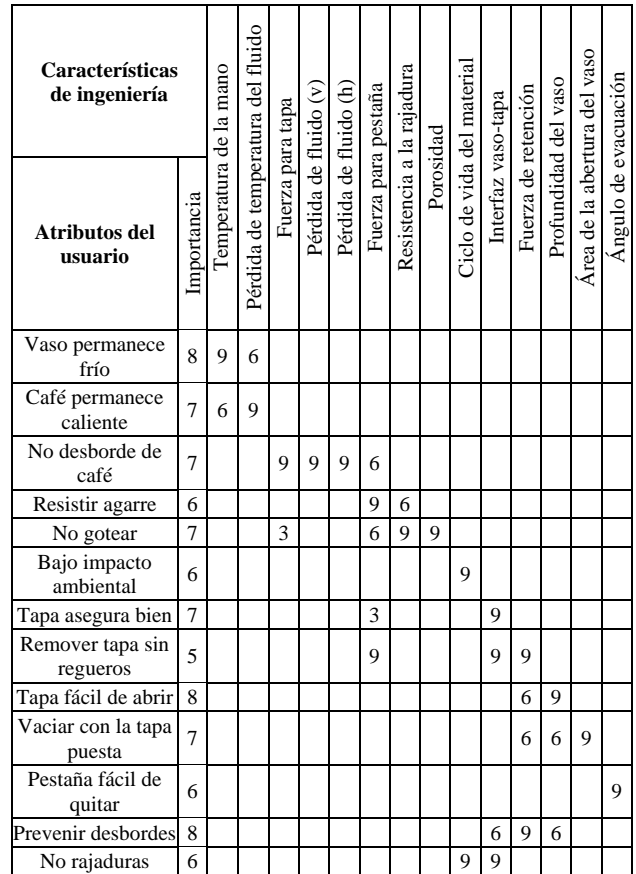

Tabla 2. Matriz de relación para el vaso de café desechable

El programa utiliza estos datos para calcular el NPDP para cada CI, el cual es un indicativo de su grado de importancia, dando también información acerca de la incertidumbre con que se conoce dicho valor. Como ejemplo, la figura 5 muestra el NPDP de la CI "Profundidad del vaso", tal como lo muestra el programa; esta CI tiene un punto balance de 0.1957. Cada uno de los grados de importancia puede accederse a través de un fichero, tal como se muestra en la figura 5. Los puntos balance de todas las CsI se muestran en la tabla 3. De acuerdo a esta tabla, la CI "Interfaz copa-vaso" sería la más importante, mientras que la CI "Ángulo de evacuación" tendría la menor importancia. Sin embargo, estos valores no son precisos, ya que existen

incertidumbres e imprecisión en los datos. La figura 7 muestra el conjunto de números difusos triangulares que representa los grados de importancia de las diferentes CsI. Se puede observar que la imprecisión de los grados de importancia es bastante alta, ya que ésta depende de la imprecisión de las relaciones entre las CsI y los AsU y de la imprecisión de los niveles de importancia de estos últimos. Se observa que las CsI que parecen ser la más y la menos importante se tocan en su base, indicando que, teóricamente, la CI "Ángulo de evacuación" podría ser más importante que la CI "Interfaz copa-vaso".

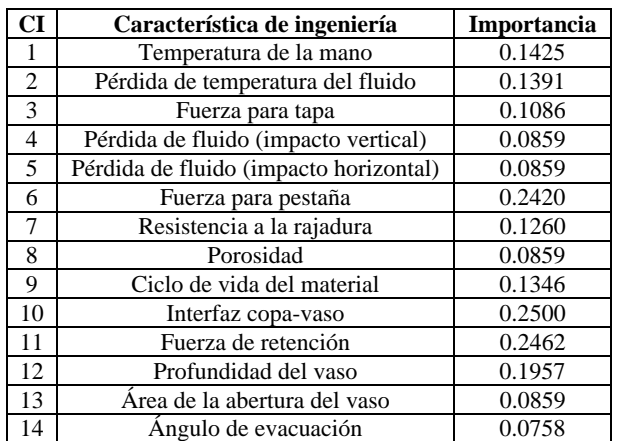

Tabla 3. Puntos balance de los grados de importancia difusos de las CsI del vaso desechable

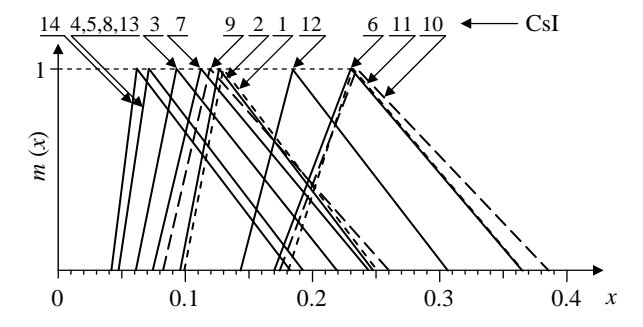

Figura 7. Números difusos triangulares que representan los grados de importancia estimados de las características de ingeniería

Estos resultados le dan al grupo de diseñadores una información que pueden utilizar para definir las CsI que deben analizarse o trabajarse primero (por ejemplo, las

CsI 10, 11, 6 y 12), las que pueden dejarse para cambios futuros (por ejemplo, 1, 2, 9, 7 y 3) y las que probablemente no requieran modificación.

#### **4. CONCLUSIONES**

El software desarrollado es una herramienta de utilidad para el diseño de productos y constituye un primer paso para la elaboración de programas más avanzados. Como el manejo de la información requiere de operaciones matemáticas e iteraciones, este tipo de programas puede ahorrar tiempo y reducir la posibilidad de errores. El paquete permite estimar la importancia relativa de cada característica de ingeniería, es decir, el grado con el cual ésta puede generar un impacto positivo o negativo sobre los deseos del usuario. El uso de la teoría de conjuntos difusos permite tener presente la incertidumbre de los resultados, lo cual es muy importante, ya que en estos últimos se basan las decisiones cruciales que se tomen en el proceso de diseño. Una desventaja potencial de la lógica difusa es que la incertidumbre de los resultados puede no se correcta. Con el nuevo promedio difuso ponderado se evita incrementar la imprecisión de los datos.

#### **5. REFERENCIAS**

- [1] ZHOU, M. Fuzzy Logic and Optimization Models for Implementing QFD, *Comp. Ind. Eng.*, 35(1-2), 237- 240, 1998.
- [2] VANEGAS U., L.V. Revisión del Método de Despliegue de la Función de Calidad, *Scientia et Technica*, 13, 73-80, 2000.
- [3] FUNG, R.Y.K., POPPLEWELL, K. y XIE, J. An Intelligent Hybrid System for Customer Requirements Analysis and Product Attribute Targets Determination, *Int. J. of Production Research*, 36, 13-34, 1998.
- [4] MASUD, A.S.M. y DEAN, E.B. Using Fuzzy Sets in Quality Function Deployment, *Proc. 2nd Industrial Engineering Research Conf.*, 270-274, 1993.
- [5] WANG, J. Fuzzy Outranking Approach to Prioritize Design Requirements in Quality Function Deployment, *Int. J. of Production Research*, 37(4), 899-916, 1999.
- [6] VANEGAS, L.V. *Application of Fuzzy Set Theory in Engineering Design*. Tesis de maestría, Universidad de Manchester, Reino Unido, 1999.
- [7] VANEGAS, L.V. y LABIB, A.W. A Fuzzy Quality Function Deployment (FQFD) Model for Deriving Optimum Targets, *Int. J. of Production Research*, 39(1), 99-120, 2001.
- [8] VANEGAS, L.V. y LABIB, A.W. An Improved Quality Function Deployment (QFD) Method, *Proc 17th CARS & FOF 2001 Int.Conf.*, 152-161, 2001.
- [9] VANEGAS, L.V. y LABIB, A.W. Application of New Fuzzy Weighted Average (NFWA) Method to Engineering Design Evaluation, *Int. J. of Production Research*, 39(6), 1147-1162, 2001.
- [10] DAY, R.G. *Quality Function Deployment Linking a Company with its Customers*, ASQC Quality Press, Milwaukee, Wisconsin, U.S.A., 1993.